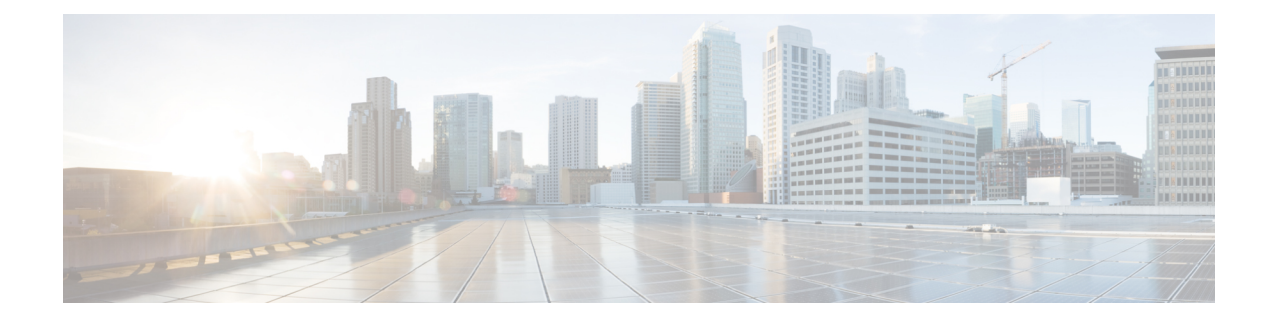

# **Configuring Internet Key Exchange for IPsec VPNs**

This module describes how to configure the Internet Key Exchange (IKE) protocol for basic IP Security (IPsec) VirtualPrivate Networks(VPNs). IKE is a key management protocolstandard that is used in conjunction with the IPsec standard. IPsec is an IP security feature that provides robust authentication and encryption of IP packets.

IPsec can be configured without IKE, but IKE enhances IPsec by providing additional features, flexibility, and ease of configuration for the IPsec standard.

IKE is a hybrid protocol, that implements the Oakley key exchange and Skeme key exchange inside the Internet Security Association Key Management Protocol (ISAKMP) framework. (ISAKMP, Oakley, and Skeme are security protocols implemented by IKE.)

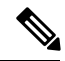

**Note**

Security threats, as well as the cryptographic technologies to help protect against them, are constantly changing. For more information about the latest Cisco cryptographic recommendations, see the Next [Generation](http://www.cisco.com/web/about/security/intelligence/nextgen_crypto.html) [Encryption](http://www.cisco.com/web/about/security/intelligence/nextgen_crypto.html) (NGE) white paper.

- [Creating](#page-0-0) IKE Policies, on page 1
- Configuring IKE [Authentication,](#page-1-0) on page 2
- Configuring IKE Mode [Configuration](#page-2-0) , on page 3
- Configuration Examples for an IKE [Configuration,](#page-3-0) on page 4
- [Verifying](#page-5-0) IKE Policies, on page 6
- Additional [References,](#page-6-0) on page 7

## <span id="page-0-0"></span>**Creating IKE Policies**

Restrictions for configuring AES IKE policy

- IPsec and long keys (the "k9" subsystem) must be supported.
- AES cannot encrypt IPsec and IKE traffic if an acceleration card is present.

```
enable
configure terminal
crypto isakmp policy 10
```

```
encryption aes 256
hash sha
authentication pre-share
group 14
end
```
### **Troubleshooting Tips**

• Clear (and reinitialize) IPsec SAs by using the **clear crypto sa** EXEC command.

Using the **clear crypto sa** command without parameters will clear out the full SA database, which will clear out active security sessions. You may also specify the**peer**, **map**, or **entry** keywords to clear out only a subset of the SA database. For more information, see the **clear crypto sa** command in the Cisco IOS Security Command Reference.

- The default policy and default values for configured policies do not show up in the configuration when you issue the **show running-config** command. To display the default policy and any default values within configured policies, use the **show crypto isakmp policy** command.
- Any IPsec transforms or IKE encryption methods that the current hardware does not support should be disabled; they are ignored whenever an attempt to negotiate with the peer is made.

If a user enters an IPsec transform or an IKE encryption method that the hardware does not support, a warning message will be generated. These warning messages are also generated at boot time. When an encrypted card is inserted, the current configuration is scanned. If any IPsec transforms or IKE encryption methods are found that are not supported by the hardware, a warning message will be generated.

# <span id="page-1-0"></span>**Configuring IKE Authentication**

After you have created at least one IKE policy in which you specified an authentication method (or accepted the default method), you need to configure an authentication method. IKE policies cannot be used by IPsec until the authentication method is successfully configured.

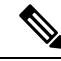

**Note**

Before configuring IKE authentication, you must have configured at least one IKE policy, which is where the authentication method was specified (or RSA signatures was accepted by default).

To configure IKE authentication, you should perform one of the following tasks, as appropriate:

## **Configuring RSA Keys Manually for RSA Encrypted Nonces**

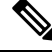

**Note** This task can be performed only if a CA is not in use.

```
enable
configure terminal
crypto key generate rsa general-keys modulus 360
crypto key generate ec keysize 256 label Router_1_Key
end
```
Ш

Optional Configuration using Named Key

```
enable
configure terminal
crypto key pubkey-chain rsa
named-key otherpeer.example.com
address 10.5.5.1
key-string
00302017 4A7D385B 1234EF29 335FC973
2DD50A37 C4F4B0FD 9DADE748 429618D5
18242BA3 2EDFBDD3 4296142A DDF7D3D8
08407685 2F2190A0 0B43F1BD 9A8A26DB
07953829 791FCDE9 A98420F0 6A82045B
90288A26 DBC64468 7789F76E EE21
quit
```
Optional Configuration using Addresses Key

```
enable
configure terminal
crypto key pubkey-chain rsa
addressed-key 10.1.1.2 encryption
address 10.5.5.1
key-string
00302017 4A7D385B 1234EF29 335FC973
2DD50A37 C4F4B0FD 9DADE748 429618D5
18242BA3 2EDFBDD3 4296142A DDF7D3D8
08407685 2F2190A0 0B43F1BD 9A8A26DB
07953829 791FCDE9 A98420F0 6A82045B
90288A26 DBC64468 7789F76E EE21
quit
```
### **Configuring Preshared Keys**

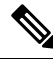

Preshared keys do not scale well with a growing network. **Note**

Restrictoins for Mask Preshared Keys

- The SA cannot be established between the IPsec peers until all IPsec peers are configured for the same preshared key.
- The mask preshared key must be distinctly different for remote users requiring varying levels of authorization. A new preshared key should be configured for each level of trust and correct keys must be assigned to the correct parties. Otherwise, an untrusted party may obtain access to protected data.

```
enable
configure terminal
```

```
crypto isakmp identity address
crypto isakmp key sharedkeystring address 192.168.1.33 no-xauth
crypto isakmp key sharedkeystring address 10.0.0.1
end
```
## <span id="page-2-0"></span>**Configuring IKE Mode Configuration**

enable configure terminal

```
ip local pool pool1 172.16.23.0 172.16.23.255
crypto isakmp client configuration address-pool local pool1
end
```
## <span id="page-3-0"></span>**Configuration Examples for an IKE Configuration**

### **Example: Creating IKE Policies**

This section contains the following examples, which show how to configure an AES IKE policy and a 3DES IKE policy.

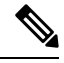

Cisco no longer recommends using 3DES; instead, you should use AES.For more information about the latest Cisco cryptographic recommendations, see the Next Generation [Encryption](http://www.cisco.com/web/about/security/intelligence/nextgen_crypto.html) (NGE) white paper. **Note**

#### **Example: Creating an AES IKE Policy**

. .

The following example is sample output from the **show running-config**command. In this example, the AES 256-bit key is enabled.

```
Current configuration : 1665 bytes
.
version 12.2
service timestamps debug datetime msec
service timestamps log datetime msec
no service password-encryption
!
hostname "Router1"
!
!
ip subnet-zero
!
!
no ip domain lookup
!
ip audit notify log
ip audit po max-events 100
!
crypto isakmp policy 10
encryption aes 256
authentication pre-share
lifetime 180
crypto isakmp key cisco123 address 10.0.110.1
!
!
crypto ipsec transform-set aesset esp-aes 256 esp-sha-hmac
mode transport
.
```
#### **Example: Creating 3DES IKE Policies**

This example creates two IKE policies, with policy 15 as the highest priority, policy 20 as the next priority, and the existing default priority as the lowest priority. It also creates a preshared key to be used with policy 20 with the remote peer whose IP address is 192.168.224.33.

```
crypto isakmp policy 15
encryption 3des
hash md5
authentication rsa-sig
 group 2
 lifetime 5000
!
crypto isakmp policy 20
authentication pre-share
lifetime 10000
!
crypto isakmp key 1234567890 address 192.168.224.33
```
In the example, the encryption DES of policy default would not appear in the written configuration because this is the default value for the encryption algorithm parameter.

If the **show crypto isakmp policy**command is issued with this configuration, the output is as follows:

```
Protection suite priority 15
encryption algorithm:3DES - Triple Data Encryption Standard (168 bit keys)
hash algorithm:Message Digest 5
authentication method:Rivest-Shamir-Adleman Signature
Diffie-Hellman group:#2 (1024 bit)
lifetime:5000 seconds, no volume limit
Protection suite priority 20
encryption algorithm:DES - Data Encryption Standard (56 bit keys)
hash algorithm:Secure Hash Standard
authentication method:preshared Key
Diffie-Hellman group:#1 (768 bit)
lifetime:10000 seconds, no volume limit
Default protection suite
encryption algorithm:DES - Data Encryption Standard (56 bit keys)
hash algorithm:Secure Hash Standard
authentication method:Rivest-Shamir-Adleman Signature
Diffie-Hellman group:#1 (768 bit)
lifetime:86400 seconds, no volume limit
```
Note that although the output shows "no volume limit" for the lifetimes, you can configure only a time lifetime (such as 86,400 seconds); volume-limit lifetimes are not configurable.

### **Example: Configuring IKE Authentication**

The following example shows how to manually specify the RSA public keys of two IPsec peer-- the peer at 10.5.5.1 uses general-purpose keys, and the other peer uses special-usage keys:

```
crypto key pubkey-chain rsa
named-key otherpeer.example.com
address 10.5.5.1
key-string
005C300D 06092A86 4886F70D 01010105
00034B00 30480241 00C5E23B 55D6AB22
04AEF1BA A54028A6 9ACC01C5 129D99E4
64CAB820 847EDAD9 DF0B4E4C 73A05DD2
```
BD62A8A9 FA603DD2 E2A8A6F8 98F76E28 D58AD221 B583D7A4 71020301 0001 quit exit addressed-key 10.1.1.2 encryption key-string 00302017 4A7D385B 1234EF29 335FC973 2DD50A37 C4F4B0FD 9DADE748 429618D5 18242BA3 2EDFBDD3 4296142A DDF7D3D8 08407685 2F2190A0 0B43F1BD 9A8A26DB 07953829 791FCDE9 A98420F0 6A82045B 90288A26 DBC64468 7789F76E EE21 quit exit addressed-key 10.1.1.2 signature key-string 0738BC7A 2BC3E9F0 679B00FE 53987BCC 01030201 42DD06AF E228D24C 458AD228 58BB5DDD F4836401 2A2D7163 219F882E 64CE69D4 B583748A 241BED0F 6E7F2F16 0DE0986E DF02031F 4B0B0912 F68200C4 C625C389 0BFF3321 A2598935 C1B1 quit exit exit

## <span id="page-5-0"></span>**Verifying IKE Policies**

Router# **show crypto isakmp policy** Global IKE policy Protection suite of priority 1 encryption algorithm: Three key triple DES hash algorithm: Secure Hash Standard authentication method: Pre-Shared Key Diffie-Hellman group: #5 (1536 bit) lifetime: 86400 seconds, no volume limit

## **Verifying RSA Keys**

Router# **show crypto key pubkey-chain rsa** Codes: M - Manually configured, C - Extracted from certificate Code Usage IP-Address/VRF Keyring Name C Signing default cn=Cisco Licensing Root CA,o=Cisco C Signing and Communicated Communicates and Communicated Communicates and Communicates and Communicates and Communicates and Communicates and Communicates and Communicates and Communicates and Communicates and Communicates C Signing default cn=Cisco Root CA M1,o=Cisco C Signing default cn=Cisco Root CA 2048,o=Cisco Systems<br>C Signing C Signing default cn=Cisco Manufacturing CA,o=Cisco Systems C Signing default ou=Class 3 Public Primary Certification Authority,o=VeriSign, Inc.,c=US C Signing default cn=Cisco Root CA M2,o=Cisco C Signing default cn=Cisco Manufacturing CA SHA2,o=Cisco C Signing default cn=Licensing Root - DEV,o=Cisco

# <span id="page-6-0"></span>**Additional References**

#### **Related Documents**

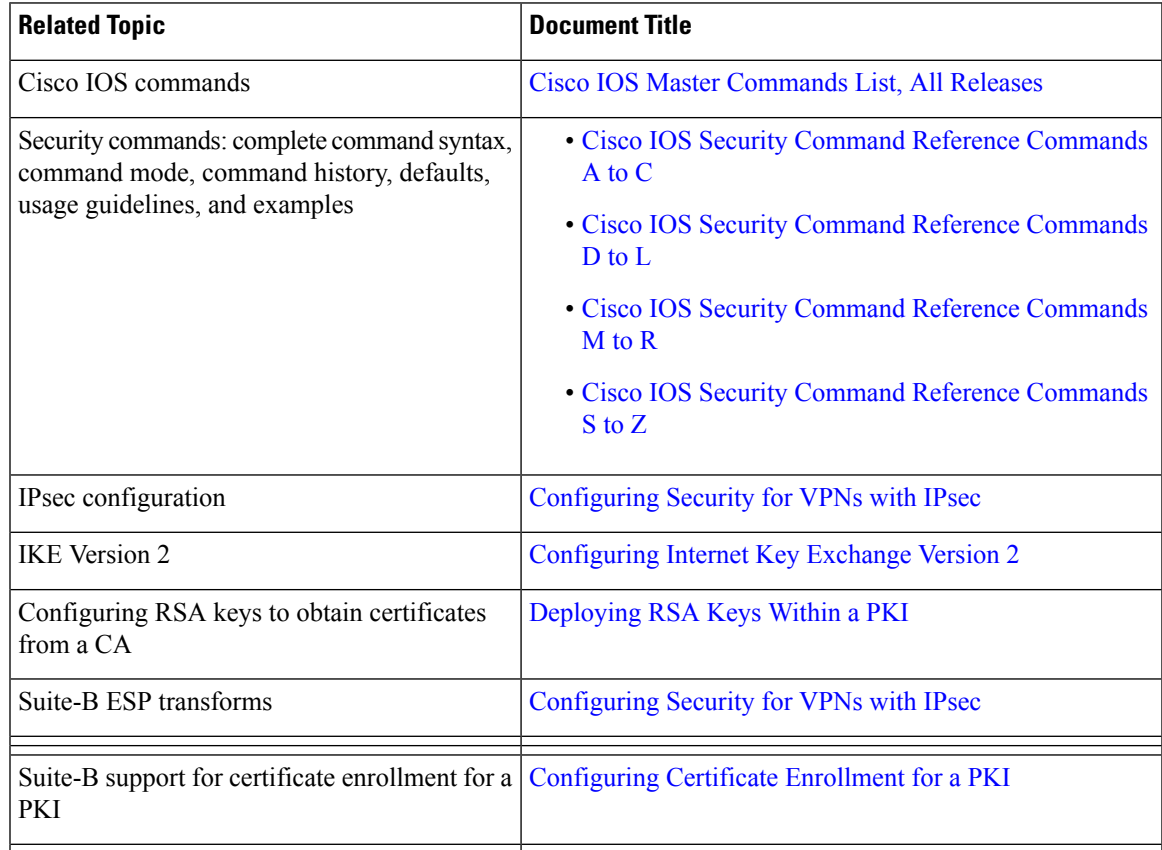

#### **Standards**

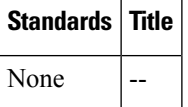

#### **MIBs**

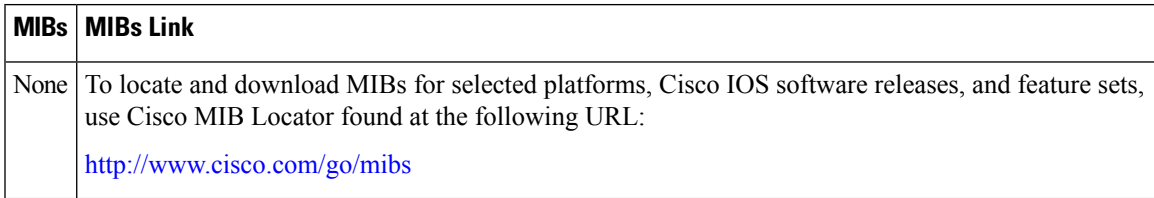

I

#### **RFCs**

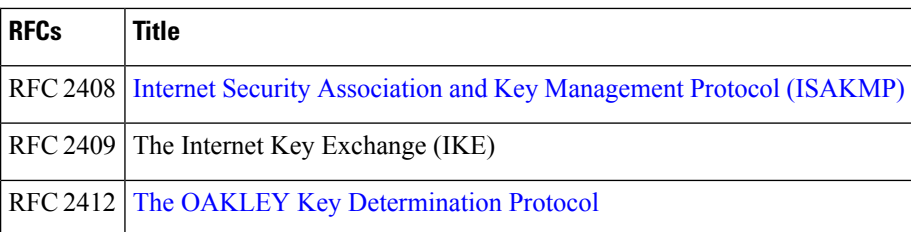

#### **Technical Assistance**

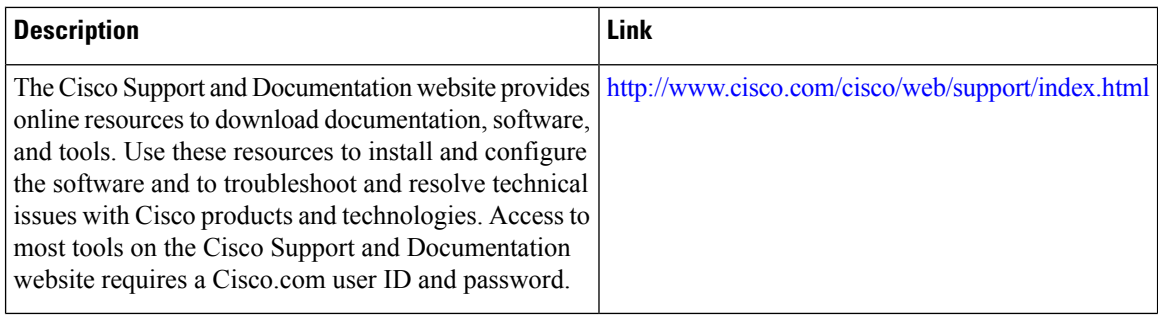